## **DOCUMENTATION / SUPPORT DE FORMATION**

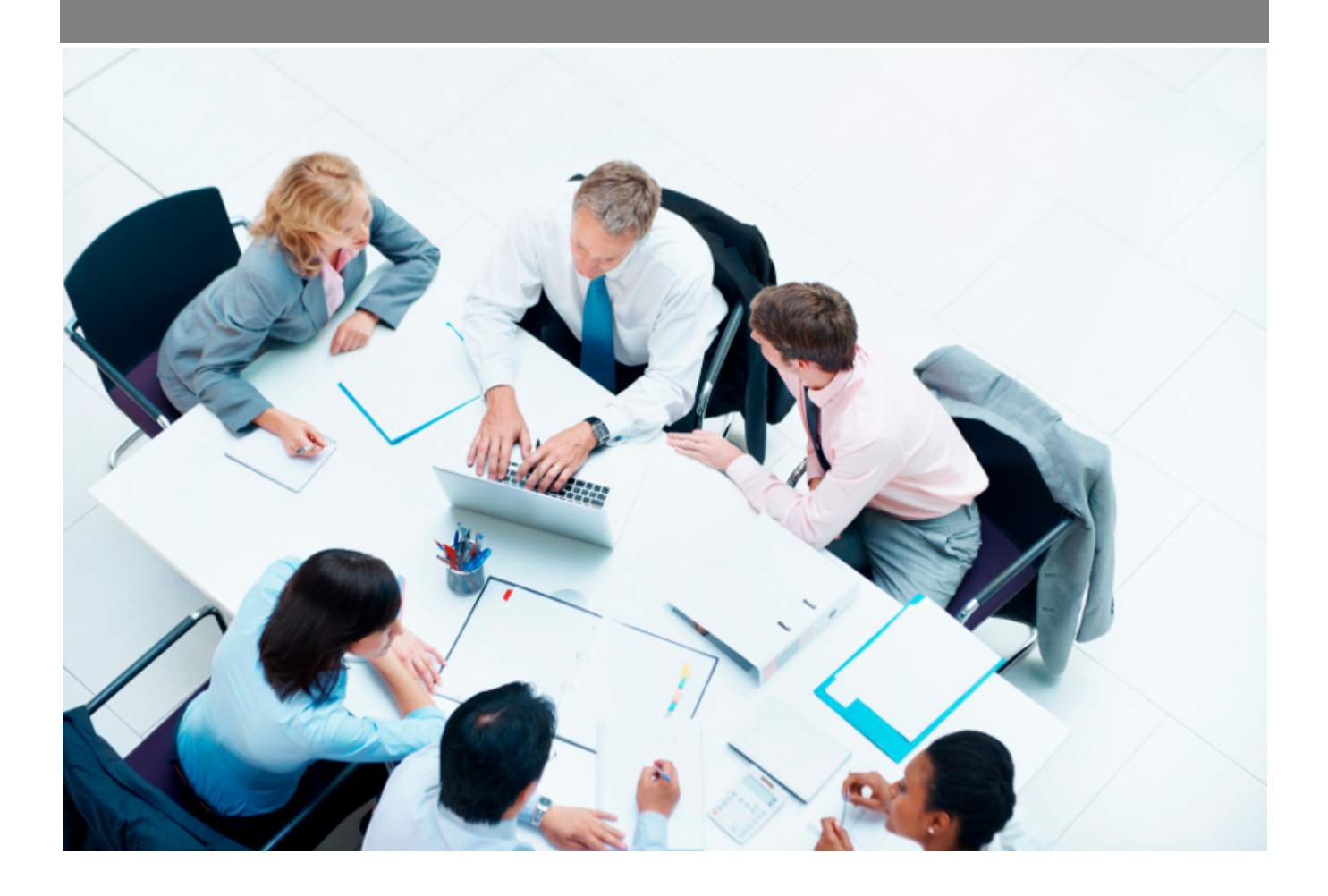

Copyright © Veryswing SAS, Tous droits réservés. VSActivity et VSPortage sont des marques déposées de Veryswing SAS.

## **Table des matières**

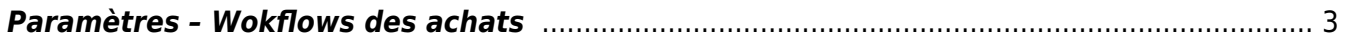

## <span id="page-2-0"></span>**Paramètres – Wokflows des achats**

Les droits à activer :

**Achats**

Paramétrage des workflows d'achat

Cette page liste les workflows pour tous les produits et services d'achat préalablement renseignés dans la partie prestations et produits d'achat.

Ces workflows sont paramétrables pour une ou plusieurs entités.

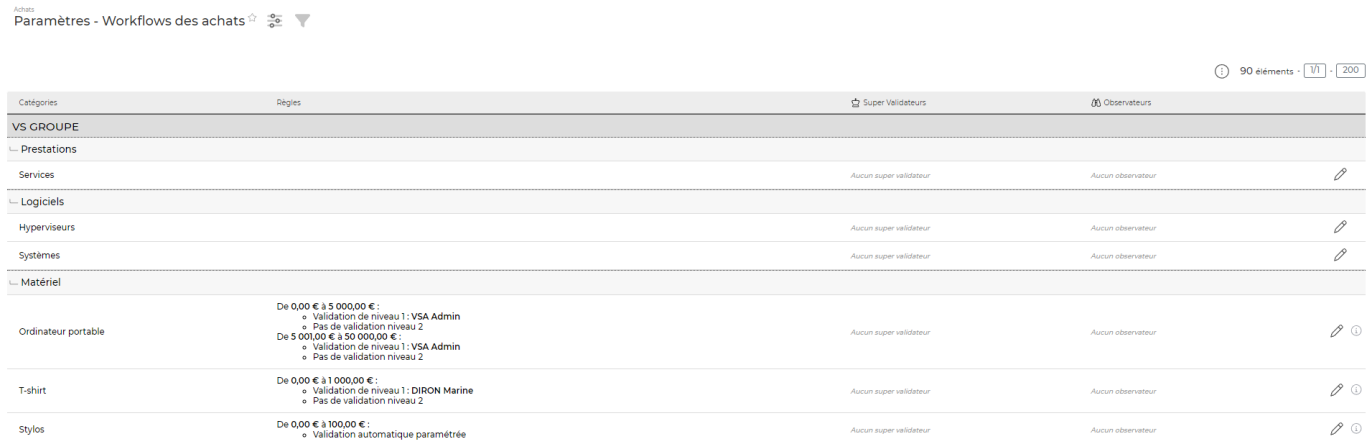

Action disponible sur la ligne du produit ou du service disponible :

Paramétrer le workflow

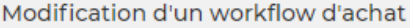

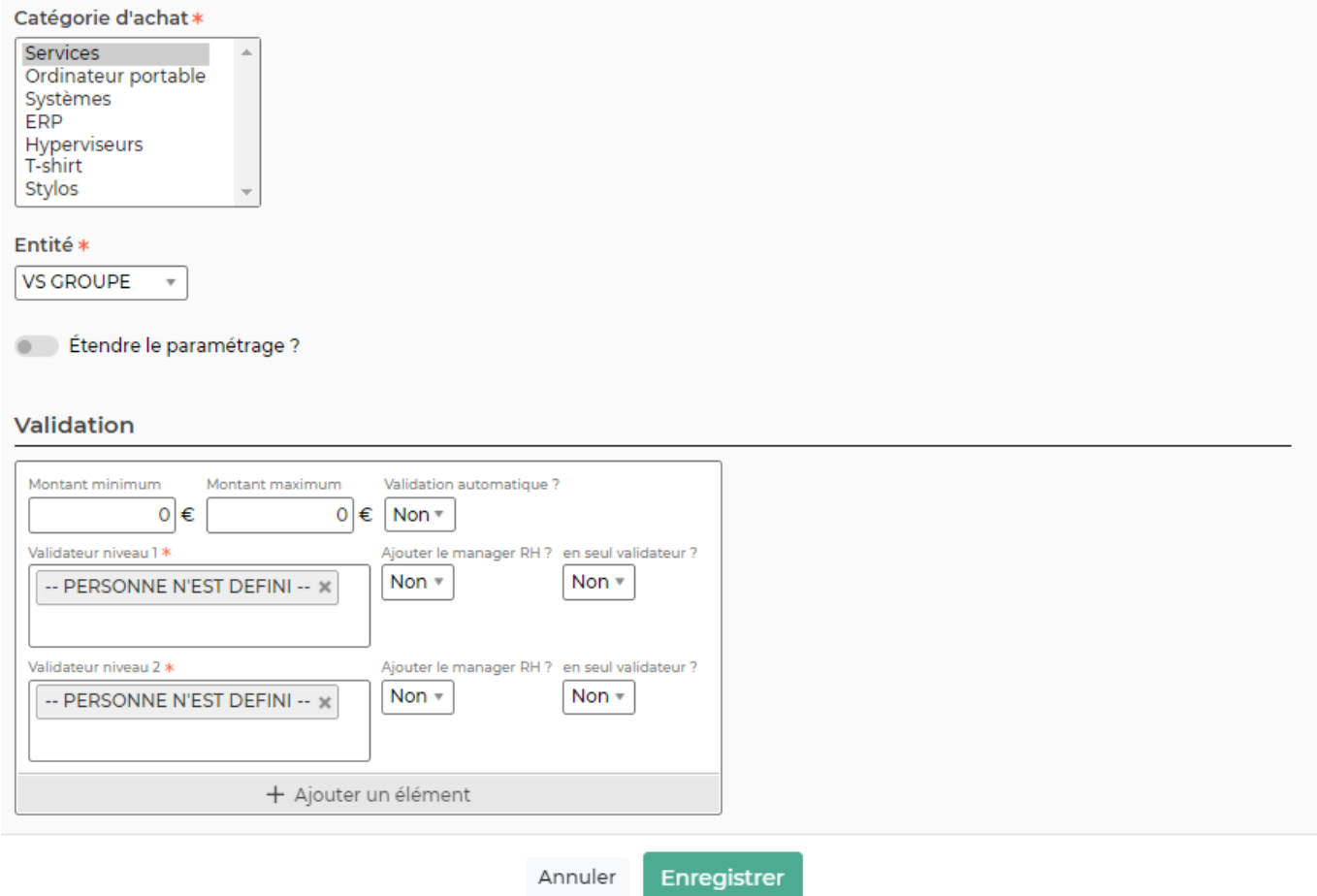

Le formulaire qui s'ouvre vous permet de paramétrer le workflow d'une catégorie de service ou produit d'achat.

Dans la première partie du formulaire vous aurez la possibilité d'appliquer ce workflow soit à une entité en particulier ou à l'ensemble de vos entités (cliquer sur étendre le paramétrage)

Dans la partie validation vous devrez rentrer des paliers entre lesquels il est nécessaire d'avoir ou non des validateurs. Pour rajouter des paliers de validation, cliquer sur ajouter un élément.

Si en dessous d'un certain montant vous n'avez pas besoin de validateur, choisissez OUI dans la validation automatique.

Si vous avez besoin de plusieurs validateurs pour un ou tous vos paliers, vous pouvez avoir jusqu'à deux niveaux de validation. Il est aussi possible d'ajouter un manager RH en plus des validateurs sélectionnés.

## **Bonnes pratiques**:

- Dans la partie super validateur, il peut être utile de renseigner une personne back-up en cas d'absence de tous les autres validateurs.
- Dans la partie Observateurs, vous pouvez renseigner des personnes qui seront en copie des emails envoyés dans le processus de demande d'achat. Ils n'auront aucun rôle de validation

Copyright © Veryswing SAS, Tous droits réservés. 4/4 VSActivity et VSPortage sont des marques déposées de Veryswing SAS.